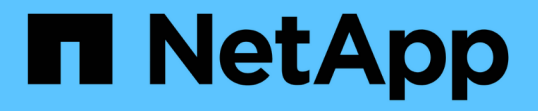

# 通过信息板监控集群运行状况和性能 OnCommand Unified Manager 9.5

NetApp December 20, 2023

This PDF was generated from https://docs.netapp.com/zh-cn/oncommand-unified-manager-95/onlinehelp/concept-understanding-the-health-overview-dashboard.html on December 20, 2023. Always check docs.netapp.com for the latest.

# 目录

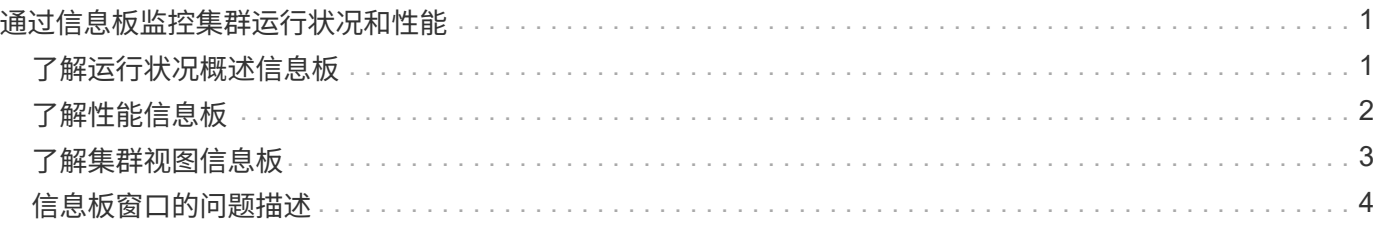

# <span id="page-2-0"></span>通过信息板监控集群运行状况和性能

信息板可提供有关系统运行状况的累积概览信息。通过这些信息板、您可以评估受管集群 的整体可用性、容量、性能和保护运行状况、并快速记下、找到、诊断或分配可能发生的 任何特定问题以解决。

三个信息板可提供集群运行状况和性能的独特视图:

- "信息板/概述"页面提供了有关存储对象的运行状况和性能的信息。
- "信息板/性能"页面提供了正在监控的所有集群的性能状态概况。
- Dashboards/Cluster View页面提供了有关各个集群的信息。

# <span id="page-2-1"></span>了解运行状况概述信息板

Unified Manager运行状况概述信息板可提供有关存储和虚拟化环境运行状况的累积概览信 息。"信息板/概述"页面提供有关存储对象的运行状况信息、这些存储对象分为四个运行状 况类别:存储对象的可用性、容量、性能和保护。

下图显示了Dashboards/Overview页面上显示的窗格:

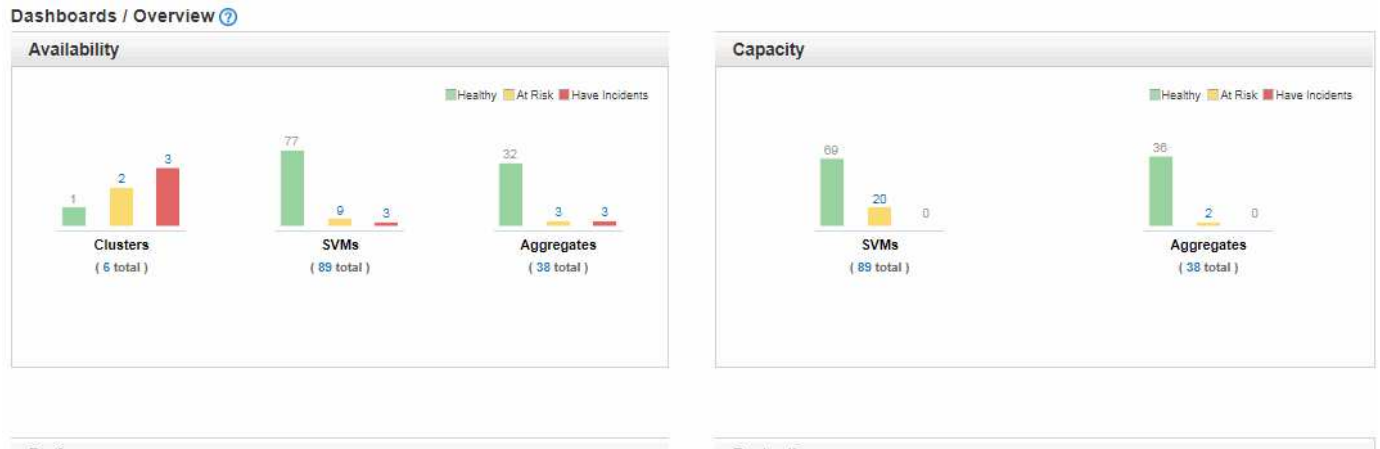

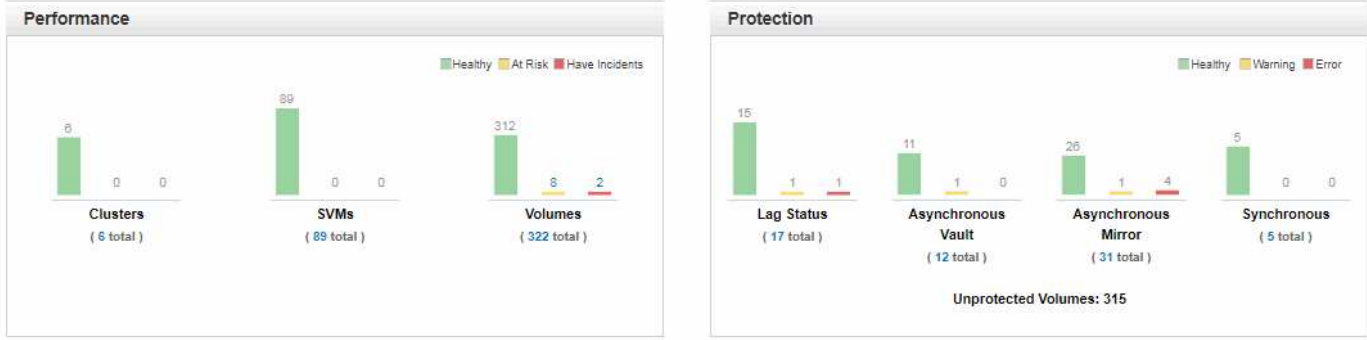

### 运行状况概述区域

以图形方式显示有关集群、聚合和Storage Virtual Machine (SVM)等存储对象的运行状况以及保护关系的运行状 况的信息。"信息板/概述"页面显示为以下类别生成的事件:

单击任何黄色或红色条形图上方的数字可显示事件清单页面、其中仅包含这些事件。单击任一图表下方的数字可 显示仅包含这些对象的对象清单页面。

• \* 可用性 \*

显示有关Unified Manager监控的集群、SVM和聚合的可用性信息。根据生成的可用性相关事件、存储对象 归类为"运行状况良好"、"存在风险"或"发生意外事件"。

• \* 容量 \*

显示有关Unified Manager监控的SVM和聚合的容量的信息。根据生成的容量相关事件、存储对象归类为"运 行状况良好"、"存在风险"或"发生意外事件"。

• \* 性能 \*

显示有关Unified Manager监控的集群、SVM和卷的性能信息。根据生成的性能相关意外事件、存储对象归 类为"运行状况良好"、"存在风险"或"发生意外事件"。

• \* 保护 \*

显示有关Unified Manager监控的保护关系的信息。根据生成的保护相关事件、保护关系将归类为"运行状况 良好"、"警告"或"错误"。

# <span id="page-3-0"></span>了解性能信息板

Unified Manager性能信息板简要概述了环境中正在监控的所有集群的性能状态。出现性能 问题的集群按严重性排序在页面顶部。信息板上的信息将在每个五分钟性能收集期间自动 更新。

下图显示了一个Unified Manager性能信息板示例、该信息板正在监控两个集群:

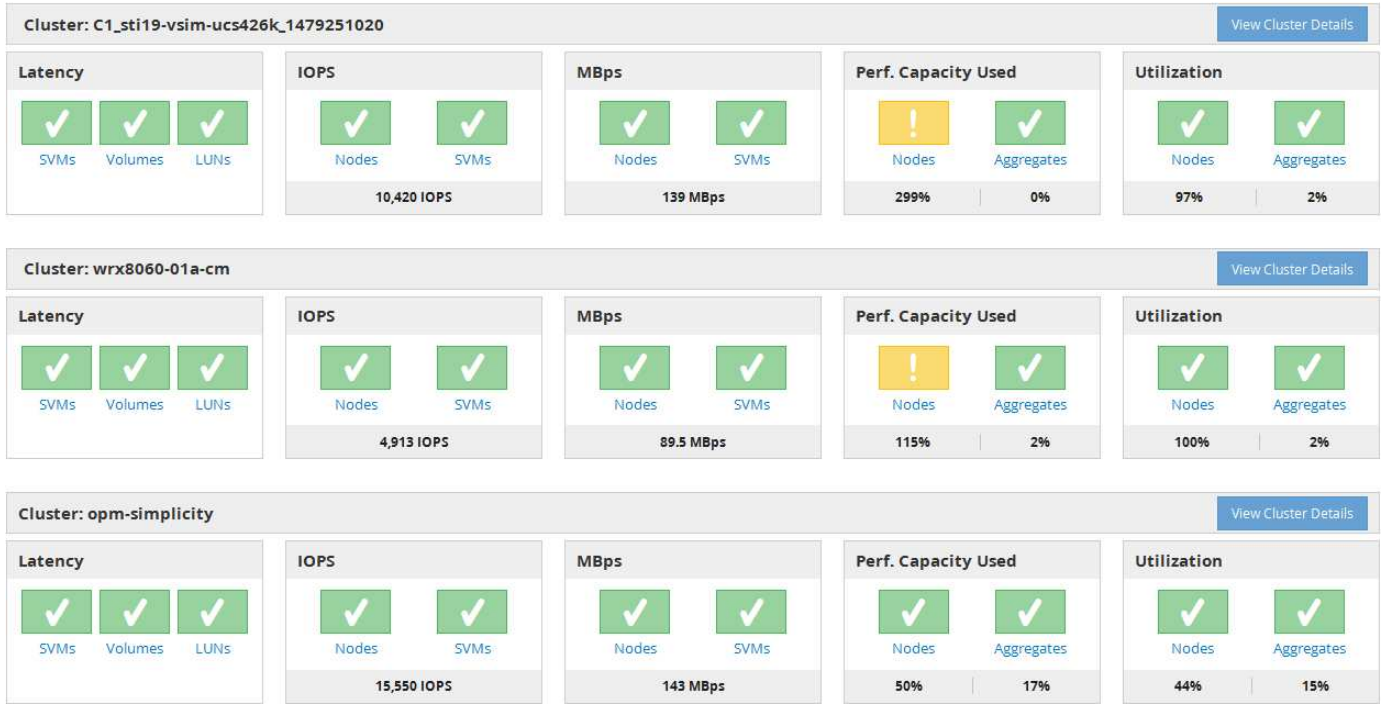

表示存储对象的状态图标可以处于以下状态、按严重性从高到低排序:

- •严重( ?): 已为对象报告一个或多个新的严重性能事件。
- 警告( ▲): 已为对象报告一个或多个新的警告性能事件。
- 正常( ): 尚未为此对象报告任何新的性能事件。

颜色表示对象是否存在新事件。不再处于活动状态的事件(称为已废弃事件)不会影响图标的颜  $\left(\begin{matrix} \cdot \\ \cdot \end{matrix}\right)$ 色。

### 集群性能计数器

对于每个集群、将显示以下性能类别:

• 延迟

显示集群响应客户端应用程序请求的速度、以每操作毫秒为单位。

• IOPS

显示集群的运行速度、以每秒输入/输出操作数为单位。

• MBps

显示与集群之间传输的数据量、以MB/秒为单位。

• 已用性能容量

显示任何节点或聚合是否过度使用其可用性能容量。

• 利用率

显示是否过度使用任何节点或聚合上的资源。

要分析集群和存储对象的性能、您可以执行以下操作之一:

- 您可以单击\*查看集群详细信息\*以显示集群登录页面、在此页面中、您可以查看选定集群和存储对象的详细 性能和事件信息。
- 您可以单击某个对象的红色或黄色状态图标之一以显示该对象的"清单"页面、在此可以查看有关存储对象的 详细信息。

例如、单击某个卷图标将显示"性能/卷"清单页面、其中列出了选定集群中的所有卷、这些卷按性能从差到性 能最佳的顺序进行排序。

## <span id="page-4-0"></span>了解集群视图信息板

Unified Manager集群视图概述信息板提供了有关所管理集群运行状况的详细信息。集群视 图信息板包含两个主要部分:受管集群(左侧)和集群详细信息(右侧)。

#### 下图显示了一个Unified Manager集群视图信息板示例、该信息板正在监控八个集群:

#### Dashboards / Cluster View

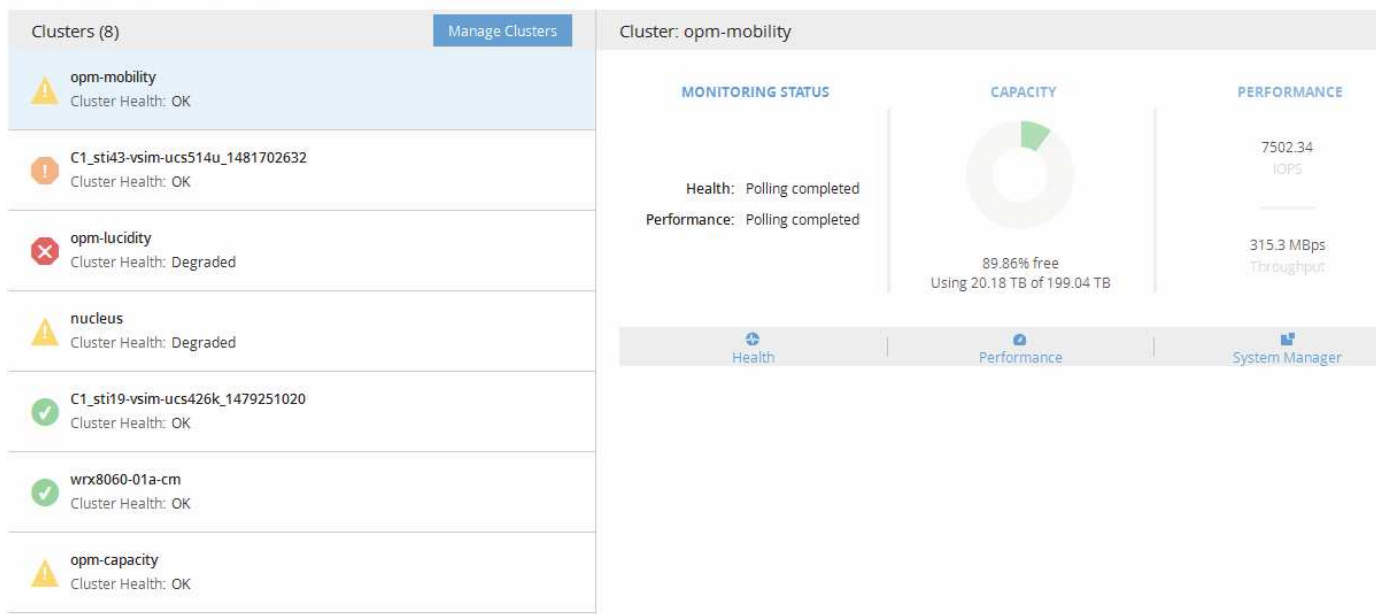

每个集群名称旁边的状态图标可以处于以下状态:

- •严重(※):已为集群报告一个或多个活动严重事件。
- •错误(4): 已为集群报告一个或多个活动错误事件。
- 警告( ▲): 已为集群报告一个或多个活动警告事件。
- •正常( √ ): 尚未报告集群的活动事件。

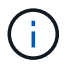

颜色表示对象是否存在活动(新事件或已确认事件)事件。不再处于活动状态的事件(称为已废弃事 件)不会影响图标的颜色。

要显示有关集群的追加信息 、您可以执行以下操作之一:

- 您可以单击集群名称以显示有关集群监控状态、容量状态和性能状态的概述信息。
- 您可以单击\*管理集群\*以显示配置/集群数据源页面、在此页面中、您可以查看由此Unified Manager实例管 理的所有集群的详细状态信息。

## <span id="page-5-0"></span>信息板窗口的问题描述

您可以使用信息板页面快速查看正在监控的对象。

### 信息板**/**概述页面

"信息板/概述"页面以图形方式显示集群、聚合和Storage Virtual Machine (SVM)等存储对 象的运行状况。根据生成的可用性、容量、性能和保护相关事件、这些存储对象将归类为" 运行状况良好"、"存在风险"或"发生意外事件"、或者对于与保护相关的事件、归类为"运行 状况良好"、"警告"或"错误"。

#### 集群无法访问栏

如果无法访问集群、Unified Manager将在每个页面顶部的栏中显示详细信息。如果所有集群均可访问、则此窗 格将隐藏。

您可以按F5刷新窗格中显示的信息。此操作可确保窗格显示有关当前无法访问的集群的最新信息。例如、如果 删除了包含"集群不可访问"事件的集群、或者事件的状态为"已废弃"、则在刷新窗格时、系统会删除有关此事件 的信息。

您可以单击 \* 详细信息 \* 按钮查看有关无法访问的集群的详细信息。此操作将打开事件清单页面。关闭此栏后、 只有在重新登录到Unified Manager时、此栏才会再次显示。

#### 概述区域

• 可用性窗格

显示有关Unified Manager监控的集群、聚合和SVM的可用性信息。存储对象分为"运行状况良好"、"存在风 险"或"发生意外事件"。例如、缺少备用磁盘的集群的状态显示为存在风险。

此窗格还会显示每个类别中的存储对象数量。单击任何对象总数将转到该对象的页面。例如、单击集群总数 将转到运行状况/集群清单页面。单击列顶部的数字将转到事件清单页面。

#### • 容量窗格

显示有关Unified Manager监控的聚合和SVM容量的信息。存储对象分为"运行状况良好"、"存在风险"或"发生 意外事件"。例如、已用容量达到全满阈值的聚合的状态显示为"存在风险"。

此窗格还会显示每个类别中的存储对象数量。

#### • 性能窗格

显示有关Unified Manager监控的集群、SVM和卷的性能信息。根据生成的性能相关意外事件、存储对象归 类为"运行状况良好"、"存在风险"或"发生意外事件"。例如、工作负载的I/O响应时间已达到最大阈值的卷的 状态将显示为"已发生意外事件"。

此窗格还会显示Unified Manager监控的集群、SVM和卷的总数。单击任何对象总数将转到该对象的页面。 例如、单击集群总数将转到"性能/集群"清单页面。

• 保护窗格

显示有关Unified Manager监控的保护关系的信息。保护关系分为"运行状况良好"、"警告"或"错误"。例如、 滞后持续时间超过滞后警告阈值的关系将显示为"警告"。

此窗格还会显示每个保护类别中的存储对象总数。单击"滞后状态"、"异步存储"、"异步镜像"或"同步"类别对 应的链接将转到"保护/卷关系"页面中这些对象的筛选列表。

### 信息板**/**性能页面

您可以使用Unified Manager性能信息板查看正在监控的所有集群的性能状态概况。如 果Unified Manager无法与正在监控的集群进行通信、则Dashboards/Performance页面还 会显示一条横幅消息。

#### 概述

集群将根据严重性使用以下标准进行排序:

- 1. 集群不可访问时。
- 2. 集群具有一个或多个活动的严重性能事件(红色对象图标)。
- 3. 集群具有一个或多个活动警告性能事件(黄色对象图标)。
- 4. 如果集群没有活动性能事件(绿色对象图标):集群按最高IOPS排序。

如果超过用户定义的性能阈值策略中的严重限制、则会生成严重事件。如果超过用户定义的性能阈值策略中的警 告限制、或者超过系统定义的阈值策略或动态阈值、则会发送警告事件。

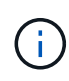

排序顺序取决于活动(新事件或已确认事件)事件的总数、而不是包含事件的对象数量。例如、如 果集群A有七个严重卷延迟事件、集群B具有两个严重卷延迟事件和两个严重节点IOPS事件(总共 四个严重事件)、集群A (带有一个红色对象图标)将显示在列表的较高位置、尽管集群B具有两个红 色对象图标。

对于每个集群、将显示以下常见监控事件类型:

- Storage Virtual Machine (SVM)、卷和LUN的延迟事件
- 节点和SVM的IOPS事件
- 节点和SVM的MBps事件
- 节点和聚合的已用性能容量事件
- 节点和聚合的利用率事件

Unified Manager可以接收其他存储对象和计数器的性能事件、例如聚合的MBps事件和卷的IOPS事件。如果集 群具有这些类型的事件、则集群名称旁边的图标将指示警告(黄色)或严重(红色)事件。如果五个计数器面板图标 中没有黄色或红色、则此图标可能表示存在事件、因为这些事件类型不适合现有计数器面板类别。

您可以单击对象图标以显示该对象的"性能清单"页面、在此可以查看此集群中此类型的所有对象。例如、单击某 个卷图标将显示"性能/卷清单"页面、其中显示了选定集群中所有卷的列表、这些卷按性能从差到最佳的顺序进行 排序。

#### 性能计数器

每个集群有五个性能计数器、每个计数器显示在一个单独的面板中。此信息将在每个五分钟收集期之后自动更新 :

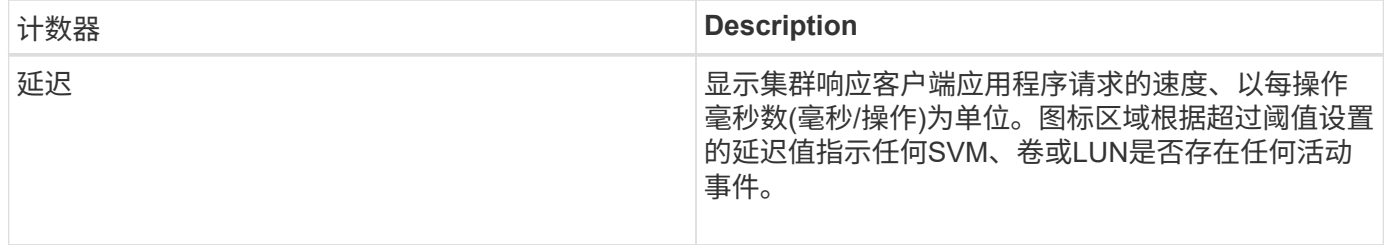

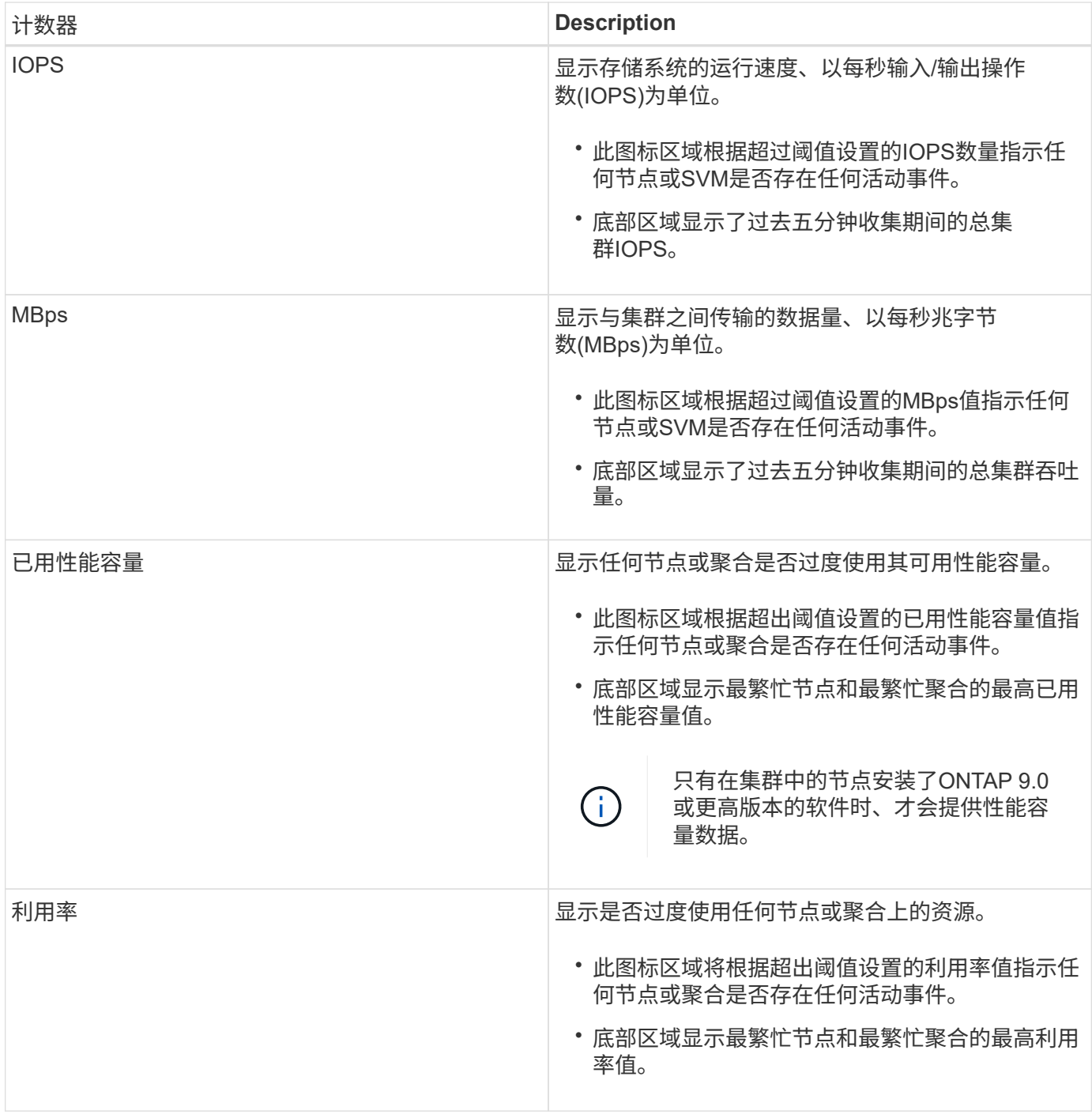

省略号(…)在标题区域中、表示当前正在收集性能数据。

对于具有性能事件的集群、您可以单击\*查看集群详细信息\*以显示性能集群登录页面、在此可以查看有关集群和 其他存储对象的详细性能信息。

#### 集群状态消息

如果Unified Manager管理的集群变得不可用、性能计数器上方将显示状态消息横幅。如果集群无法访问、则状 态消息横幅右侧将显示一个\*详细信息\*按钮。通过单击状态消息中的\*详细信息\*按钮、您可以导航到"集群数据 源"页面、其中显示了有关问题描述 的完整信息。在集群数据源页面上、您可以找到对导致集群不可用的问题描 述 进行故障排除所需的数据。

### 信息板**/**集群视图页面

"信息板/集群视图"页面显示了有关所管理集群的概述信息。

单击\*管理集群\*将转到配置/集群数据源页面。

单击集群可显示有关集群监控状态、容量状态和性能状态的概述信息。

集群视图信息板包含两个主要部分:受管集群(左侧)和集群详细信息(右侧)。

#### 受管集群部分

列出Unified Manager正在监控的所有集群。此列表中的每个集群都提供了以下详细信息:

- •集群状态图标:状态可以为严重( <mark>x</mark> ),错误( <mark>4</mark> ),警告( <mark>4</mark> )或正常( ✓ )。
- IP地址或主机名:提供集群的主机名以及IP地址或FQDN。
- 集群运行状况:提供有关Unified Manager监控的集群运行状况的信息。

运行状况可以具有以下值之一:"确定"、"确定但禁止显示"、"已降级"和"组件不可访问"。

#### 集群详细信息部分

提供有关选定集群的监控状态、容量和性能的信息。

• 监控状态:显示正在进行的运行状况和性能监控状态。

监控状态可以具有以下值:"正在发现"、"已完成轮询"、"轮询失败"或"不可用"。当相应的监控作业(运行状况 或性能)失败时、监控状态将显示一条错误消息。

- 容量:显示选定集群的总存储容量、已用存储容量和可用存储容量。
- 性能:以IOPS (每秒输入/输出操作数)为单位显示集群的平均运行速度、并以MBps (MB/秒)为单位显示选定 集群的平均吞吐量。

"详细信息"部分还提供了指向OnCommand Unified Manager应用程序的各个集群详细信息页面的导航链接:

- "运行状况"链接可导航到选定集群的"运行状况/集群"详细信息页面。
- "性能"链接可导航到选定集群的"性能/集群"详细信息页面。
- System Manager链接可导航到OnCommand System Manager的登录页面、以便您可以管理集群设置。

#### 版权信息

版权所有 © 2023 NetApp, Inc.。保留所有权利。中国印刷。未经版权所有者事先书面许可,本文档中受版权保 护的任何部分不得以任何形式或通过任何手段(图片、电子或机械方式,包括影印、录音、录像或存储在电子检 索系统中)进行复制。

从受版权保护的 NetApp 资料派生的软件受以下许可和免责声明的约束:

本软件由 NetApp 按"原样"提供,不含任何明示或暗示担保,包括但不限于适销性以及针对特定用途的适用性的 隐含担保,特此声明不承担任何责任。在任何情况下,对于因使用本软件而以任何方式造成的任何直接性、间接 性、偶然性、特殊性、惩罚性或后果性损失(包括但不限于购买替代商品或服务;使用、数据或利润方面的损失 ;或者业务中断),无论原因如何以及基于何种责任理论,无论出于合同、严格责任或侵权行为(包括疏忽或其 他行为),NetApp 均不承担责任,即使已被告知存在上述损失的可能性。

NetApp 保留在不另行通知的情况下随时对本文档所述的任何产品进行更改的权利。除非 NetApp 以书面形式明 确同意,否则 NetApp 不承担因使用本文档所述产品而产生的任何责任或义务。使用或购买本产品不表示获得 NetApp 的任何专利权、商标权或任何其他知识产权许可。

本手册中描述的产品可能受一项或多项美国专利、外国专利或正在申请的专利的保护。

有限权利说明:政府使用、复制或公开本文档受 DFARS 252.227-7013 (2014 年 2 月)和 FAR 52.227-19 (2007 年 12 月)中"技术数据权利 — 非商用"条款第 (b)(3) 条规定的限制条件的约束。

本文档中所含数据与商业产品和/或商业服务(定义见 FAR 2.101)相关,属于 NetApp, Inc. 的专有信息。根据 本协议提供的所有 NetApp 技术数据和计算机软件具有商业性质,并完全由私人出资开发。 美国政府对这些数 据的使用权具有非排他性、全球性、受限且不可撤销的许可,该许可既不可转让,也不可再许可,但仅限在与交 付数据所依据的美国政府合同有关且受合同支持的情况下使用。除本文档规定的情形外,未经 NetApp, Inc. 事先 书面批准,不得使用、披露、复制、修改、操作或显示这些数据。美国政府对国防部的授权仅限于 DFARS 的第 252.227-7015(b)(2014 年 2 月)条款中明确的权利。

商标信息

NetApp、NetApp 标识和 <http://www.netapp.com/TM> 上所列的商标是 NetApp, Inc. 的商标。其他公司和产品名 称可能是其各自所有者的商标。